*This room utilizes a ceiling mounted projector, focused on a manual wallmounted screen.*

## **Displaying video sources**

- *1.* Use the black, System Controller on top of the Instructor Station. Push DOWN on the cover to access the pop-up controls. The station rolls about 10' in the instructor area! *Roll back when done!*
- 2. Press the **PROJ ON** button. Projector will take 45 seconds to warm up. *No controls will function during warm up.*
- 3. The current input will be displayed in the corner of the screen.
- **4.** After the warm up period, select your preferred input using the appropriate buttons. *(Buttons illuminate when active.)* **There is a seven (7) second lock out period after input selection, when you cannot jump to another source. Just re-select your source after (7) seconds.** 
	- **PC/LAPTOP** will display the installed PC. It will also automatically switch to a laptop once it has been connected.
	- Laptop connections are provided via a long VGA cable w/an attached audio connector, accessed thru a side, circular grommet opening. The system will **auto-detect**, and switch to a laptop when properly connected. A power plug is available in the control station. **MAC users should provide their own MAC adapter.**
	- **DVD/S-VIDEO** selects the DVD player, stored inside the Instructor Station.
	- **VHS/VIDEO** selects the VHS player in the same location. You may operate the video devices using controls on each unit, or with provided remotes. Point the remote at the station's IR eye.
- *5. Laptops with wireless cards may be logged on using your UNET name and password, or as a guest account, using a personal email address. Opening a browser directs you to the log on process.*
- 6. The **AUTOIMAGE** button will let you adjust the projector to attempt proper sync with your laptop. *We recommend XGA resolution (1024x768) for best results.*
- 7. The **AV MUTE** button blacks out video and audio. Hit it again to return to your presentation.

## **Audio Controls**

1. Simply hit the **AUDIO ^** and **AUDIO v** buttons to control your levels.

2. The **AUDIO MUTE** button will silence all sound levels. Just hit the button again to regain sound.

## **Playing Audio CD's**

*Audio CDs can be played through the DVD player.*

- 1. Insert your CD into the DVD player.
- 2. Press the **DVD/S-VIDEO** button and operate controls on the player or by remote control.
- *3. An audio CD may also be played thru the PC or a laptop with DVD drive.*

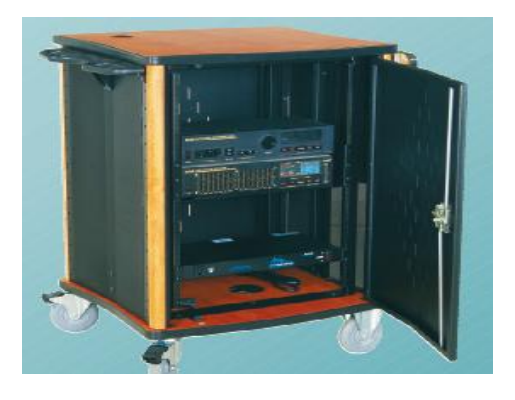

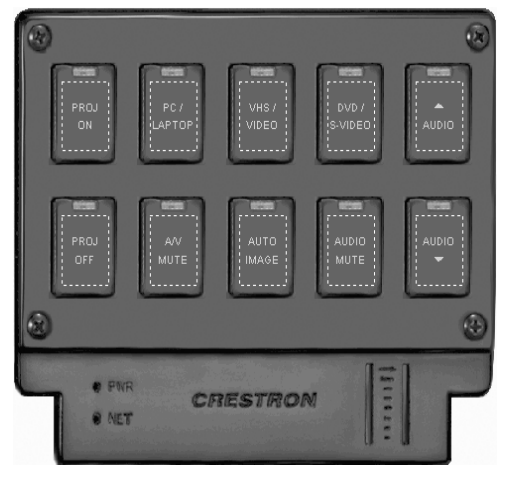

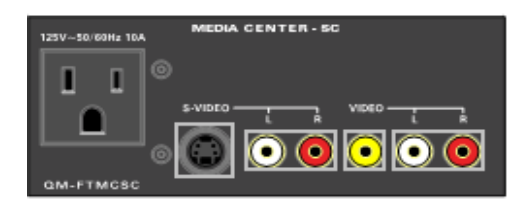

## **When Finished**

- 1. Press the **PROJ OFF** button. Be sure the projector begins to power off with its 90 second cool down process. **It is important to shut off the projector to save lamp life!**
- 2. Close the pop up control station.
- 3. Return any remote controls to the station.